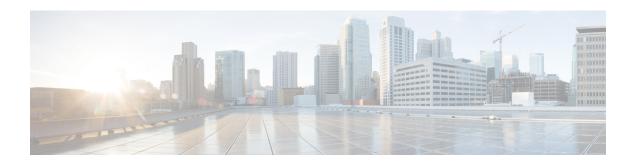

### **Keychain Management Commands**

This module describes the commands used to configure keychain management.

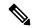

Note

All commands applicable for the Cisco NCS 5500 Series Router are also supported on the Cisco NCS 540 Series Router that is introduced from Cisco IOS XR Release 6.3.2. References to earlier releases in Command History tables apply to only the Cisco NCS 5500 Series Router.

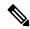

Note

- Starting with Cisco IOS XR Release 6.6.25, all commands applicable for the Cisco NCS 5500 Series Router are also supported on the Cisco NCS 560 Series Routers.
- Starting with Cisco IOS XR Release 6.3.2, all commands applicable for the Cisco NCS 5500 Series Router are also supported on the Cisco NCS 540 Series Router.
- References to releases before Cisco IOS XR Release 6.3.2 apply to only the Cisco NCS 5500 Series Router.
- Cisco IOS XR Software Release 7.0.1 specific updates are not applicable for the following variants of Cisco NCS 540 Series Routers:
  - N540-28Z4C-SYS-A
  - N540-28Z4C-SYS-D
  - N540X-16Z4G8Q2C-A
  - N540X-16Z4G8Q2C-D
  - N540X-16Z8Q2C-D
  - N540-12Z20G-SYS-A
  - N540-12Z20G-SYS-D
  - N540X-12Z16G-SYS-A
  - N540X-12Z16G-SYS-D

For detailed information about keychain management concepts, configuration tasks, and examples, see the Implementing Keychain Management chapter in the *System Security Configuration Guide for Cisco NCS 5500 Series Routers*.

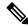

### Note

Currently, only default VRF is supported. VPNv4, VPNv6 and VPN routing and forwarding (VRF) address families will be supported in a future release.

- accept-lifetime, on page 3
- accept-tolerance, on page 4
- ao, on page 5
- clear type6 client, on page 6
- cryptographic-algorithm, on page 7
- key (key chain), on page 9
- key (tcp ao keychain), on page 10
- keychain, on page 11
- tcp ao, on page 12
- key chain (key chain), on page 13
- key config-key password-encryption, on page 14
- key-string (keychain), on page 15
- send-lifetime, on page 17
- show key chain, on page 18
- show type6, on page 19

### accept-lifetime

To set the time period during which the authentication key on a keychain is received as valid, use the **accept-lifetime** command in key configuration mode. To revert to the default value, use the **no** form of this command.

**accept-lifetime** *start-time* [**duration** *duration value* | **infinite***end-time*] **no accept-lifetime** *start-time* [**duration** *duration value* | **infinite***end-time*]

| •      | _    |         |
|--------|------|---------|
| Syntax | Desc | ription |

| start-time              | Start time, in <i>hh:mm:ss day month year</i> format, in which the key becomes val The range is from 0:0:0 to 23:59:59.      |  |
|-------------------------|----------------------------------------------------------------------------------------------------|--|
|                         | The range for the number of days of the month is from 1 to 31.                                                               |  |
|                         | The range for the years is from 1993 to 2035.                                                                                |  |
| duration duration value | (Optional) Determines the lifetime of the key in seconds. The range is from 1-2147483646.                                    |  |
| infinite                | (Optional) Specifies that the key never expires after it becomes valid.                                                      |  |
| end-time                | (Optional) Time, in <i>hh:mm:ss day month year</i> format, after which the key expires. The range is from 0:0:0 to 23:59:59. |  |

### **Command Default**

None

#### **Command Modes**

Key configuration

### **Command History**

| Release     | Modification                 |
|-------------|------------------------------|
| Release 6.0 | This command was introduced. |

### **Usage Guidelines**

No specific guidelines impact the use of this command.

### Task ID

| Task<br>ID | Operations     |
|------------|----------------|
| system     | read,<br>write |

### **Examples**

The following example shows how to use the **accept-lifetime** command:

```
RP/0/RP0/CPU0:router# configure
RP/0/RP0/CPU0:router(config)# key chain isis-keys
RP/0/RP0/CPU0:router(config-isis-keys)# key 8
RP/0/RP0/CPU0:router(config-isis-keys-0x8)# accept-lifetime 1:00:00 June 29 2006 infinite
```

### accept-tolerance

To specify the tolerance or acceptance limit, in seconds, for an accept key that is used by a peer, use the **accept-tolerance** command in keychain configuration mode. To disable this feature, use the **no** form of this command.

accept-tolerance [value | infinite]
no accept-tolerance [value | infinite]

### **Syntax Description**

value (Optional) Tolerance range, in seconds. The range is from 1 to 8640000.

**infinite** (Optional) Specifies that the tolerance specification is infinite. The accept key never expires. The tolerance limit of infinite indicates that an accept key is always acceptable and validated when used by a peer.

#### **Command Default**

The default value is 0, which is no tolerance.

#### **Command Modes**

Keychain configuration

#### **Command History**

| Release     | Modification                 |
|-------------|------------------------------|
| Release 6.0 | This command was introduced. |

### **Usage Guidelines**

If you do not configure the accept-tolerance command, the tolerance value is set to zero.

Even though the key is outside the active lifetime, the key is deemed acceptable as long as it is within the tolerance limit (for example, either prior to the start of the lifetime, or after the end of the lifetime).

### Task ID

| Task<br>ID | Operations     |
|------------|----------------|
| system     | read,<br>write |

### **Examples**

The following example shows how to use the **accept-tolerance** command:

```
RP/0/RP0/CPU0:router# configure
RP/0/RP0/CPU0:router(config)# key chain isis-keys
RP/0/RP0/CPU0:router(config-isis-keys)# accept-tolerance infinite
```

### ao

To specify the name the key chain used in the authentication option **ao** command in BGP neighbor configuration mode.

 $\begin{tabular}{ll} \textbf{ao} & \textit{key-chain-name} & \{\textbf{inheritance-disable} \mid \textbf{include-tcp-options} \{\textbf{disable} \mid \textbf{enable} \} \\ \textbf{accept-ao-mismatch-connection} \} \end{tabular}$ 

### **Syntax Description**

| key-chain-name                | Specifies the name of the key chain.                                        |  |
|-------------------------------|-----------------------------------------------------------------------------|--|
|                               | String of maximum length of 32 characters.                                  |  |
| inheritance-disable           | Prevents the key chain from being inherited from the parent.                |  |
| include-tcp-options           | Includes or excludes other TCP options in the header for MAC calculation.   |  |
| disable                       | Excludes other TCP options in the header.                                   |  |
| enable                        | Includes other TCP options in the header.                                   |  |
| accept-ao-mismatch-connection | Accepts connection even if there is a mismatch of AO options between peers. |  |

### **Command Default**

The key chain has no specified name.

### **Command Modes**

BGP neighbor

### **Command History**

| Release       | Modification                 |
|---------------|------------------------------|
| Release 6.5.1 | This command was introduced. |

This example shows how to specify the name the key chain used in the authentication option:

```
RP/0/RP0/CPU0:router#configure
RP/0/RP0/CPU0:router(config) #router bgp 100
RP/0/RP0/CPU0:router(config-bgp) #neighbor 10.51.51.1
RP/0/RP0/CPU0:router(config-bgp-nbr) #address-family vpnv4 unicast
RP/0/RP0/CPU0:router(config-bgp-nbr) #ao tepaol include-tep-options disable accept-ao-mismatch-connection
```

### clear type6 client

To clear the Type 6 client state in case the primary key update process is stuck at any stage, use the **clear type6** command in XR EXEC mode.

| clear type6 client { keychain   snmp } |
|----------------------------------------|
|----------------------------------------|

### **Syntax Description**

| keychain | Clears the key chain client information. |
|----------|------------------------------------------|
| snmp     | Clears the snmp client information.      |

### **Command Default**

None

### **Command Modes**

XR EXEC mode

### **Command History**

| Release          | Modification                 |
|------------------|------------------------------|
| Release<br>7.0.1 | This command was introduced. |

### **Usage Guidelines**

You can track the primary key update operation using the **show type6 server** command output. If the *Master key Inprogress* field in that output displays as *YES*, then you can use **show type6 masterkey update status** command (or, **show type6 clients** command, prior to Cisco IOS XR Software Release 7.0.2) to check which client has not completed the operation. Accordingly, you can clear that particular client using this **clear** command.

### Task ID

| Task<br>ID | Operation      |
|------------|----------------|
| system     | read,<br>write |

This example shows how to clear the Type 6 client state:

Router#clear type6 client keychain

### **Related Commands**

| Command                | Description                                      |
|------------------------|--------------------------------------------------|
| show type6, on page 19 | Displays Type 6 password encryption information. |

### cryptographic-algorithm

To apply the cryptographic algorithm to the packets using the key string configured for the key ID, use the **cryptographic-algorithm** command in keychain-key configuration mode. To disable this feature, use the **no** form of this command.

cryptographic-algorithm [ HMAC-MD5 | HMAC-SHA1-12 | HMAC-SHA1-20 | MD5 | SHA-1 | HMAC-SHA-256 | HMAC-SHA1-96 | AES-128-CMAC-96 ]

### **Syntax Description**

| HMAC-MD5        | Configures HMAC-MD5 as a cryptographic algorithm with a digest size of 16 bytes.     |
|-----------------|--------------------------------------------------------------------------------------|
| HMAC-SHA1-12    | Configures HMAC-SHA1-12 as a cryptographic algorithm with a digest size of 12 bytes. |
| HMAC-SHA1-20    | Configures HMAC-SHA1-20 as a cryptographic algorithm with a digest size of 20 bytes. |
| MD5             | Configures MD5 as a cryptographic algorithm with a digest size of 16 bytes.          |
| SHA-1           | Configures SHA-1-20 as a cryptographic algorithm with a digest size of 20 bytes.     |
| HMAC-SHA-256    | Configures HMAC-SHA-256 as a cryptographic algorithm with a digest size of 32 bytes. |
| HMAC-SHA1-96    | Configures HMAC-SHA1-96 as a cryptographic algorithm with a digest size of 12 bytes. |
| AES-128-CMAC-96 | Configures AES-128-CMAC as a cryptographic algorithm with a digest size of 12 bytes. |

#### **Command Default**

No default behavior or values

### **Command Modes**

Keychain-key configuration

### **Command History**

| Release     | Modification                                    |
|-------------|-------------------------------------------------|
| Release 6.0 | This command was introduced.                    |
| Release     | Support for the following algorithms are added: |
| 6.5.1       | • HMAC-SHA-256                                  |
|             | • HMAC-SHA1-96                                  |
|             | • AES-128-CMAC-96                               |
|             |                                                 |

### **Usage Guidelines**

If you do not specify the cryptographic algorithm, MAC computation and API verification would be invalid. These protocols support the following cryptographic algorithms:

 Border Gateway Protocol (BGP) supports only HMAC-MD5, HMAC-SHA1-12, AES-128-CMAC-96 and HMAC-SHA1-96.

- Intermediate System-to-Intermediate System (IS-IS) supports HMAC-MD5, SHA-1, MD5, AES-128-CMAC-96, HMAC-SHA-256, HMAC-SHA1-12, HMAC-SHA1-20, and HMAC-SHA1-96.
- Open Shortest Path First (OSPF) supports MD5, HMAC-MD5, HMAC-SHA-256, HMAC-SHA1-12, HMAC-SHA1-20, and HMAC-SHA1-96.

### Task ID

# Task Operations ID system read, write

### **Examples**

The following example shows how to use the **cryptographic-algorithm** command:

```
RP/0/RP0/CPU0:router# configure
RP/0/RP0/CPU0:router(config)# key chain isis-keys
RP/0/RP0/CPU0:router(config-isis-keys)# key 8
RP/0/RP0/CPU0:router(config-isis-keys-0x8)# cryptographic-algorithm HMAC-MD5
```

### key (key chain)

To create or modify a keychain key, use the **key** command in keychain-key configuration mode. To disable this feature, use the **no** form of this command.

key key-id no key key-id

### **Syntax Description**

key-id 48-bit integer key identifier of from 0 to 281474976710655.

### **Command Default**

No default behavior or values

#### **Command Modes**

Keychain-key configuration

### **Command History**

| Release     | Modification                 |
|-------------|------------------------------|
| Release 6.0 | This command was introduced. |

### **Usage Guidelines**

For a Border Gateway Protocol (BGP) keychain configuration, the range for the *key-id* argument must be from 0 to 63. If the range is above the value of 63, the BGP keychain operation is rejected.

#### Task ID

| Task<br>ID | Operations     |
|------------|----------------|
| system     | read,<br>write |

### **Examples**

The following example shows how to use the **key** command:

RP/0/RP0/CPU0:router# configure
RP/0/RP0/CPU0:router(config)# key chain isis-keys
RP/0/RP0/CPU0:router(config-isis-keys)# key 8
RP/0/RP0/CPU0:router(config-isis-keys-0x8)#

### key (tcp ao keychain)

To configure in send and receive identifiers for the key, use the **key** command in TCP authentication option keychain configuration mode.

key key-identifier sendID send-id-value ReceiveID receive-id-value

### **Syntax Description**

| key-identifier             | Identifier of the key. Acceptable values are 48-bit integers. Range is 0 to 281474976710655. |
|----------------------------|----------------------------------------------------------------------------------------------|
| SendID send-id-value       | Specifies the send identifier value. Range is 0 to 255.                                      |
| ReceiveID receive-id-value | Specifies the receive identifier value to be used for the key. The range is 0 to 255.        |

### **Command Default**

The key is not enabled.

### **Command Modes**

TCP authentication option keychain

### **Command History**

| Release       | Modification                 |
|---------------|------------------------------|
| Release 6.5.1 | This command was introduced. |

### Task ID

| Task<br>ID | Operations |
|------------|------------|
| bgp        | read       |

### **Examples**

This example shows how to configure the send and receive identifier for the key.

```
RP/0/RP0/CPU0:router# configure
RP/0/RP0/CPU0:router(config)# tcp ao
RP/0/RP0/CPU0:router(conf-tcp-ao)# keychain tcpao1
RP/0/RP0/CPU0:router(config-tcp-ao-tpcao1)# key 10 sendID 5 receiveID 5
```

### keychain

To configure the keychain to be used in TCP authentication option, use the **tcp ao** command in TCP authentication option configuration mode.

keychain keychain-name

**Syntax Description** 

This command has no arguments or keywords.

**Command Default** 

The keychain is not enabled.

**Command Modes** 

TCP authentication option

**Command History** 

| Release Mo | dification |
|------------|------------|
|------------|------------|

Release 6.5.1 This command was introduced.

Task ID

| Task<br>ID | Operations |
|------------|------------|
| bgp        | read       |

### **Examples**

This example shows how to configure the **keychain** for TCP Authentication option:

RP/0/RP0/CPU0:router# configure
RP/0/RP0/CPU0:router(config)# tcp ao
RP/0/RP0/CPU0:router(conf-tcp-ao)keychain tcpao1

### tcp ao

To enable the TCP authentication option, use the **tcp ao** command in global configuration mode.

tcp ao no tcp ao

**Syntax Description** 

This command has no arguments or keywords.

**Command Default** 

The TCP authentication option is not enabled.

**Command Modes** 

Global configuration

**Command History** 

| Release       | Modification                 |
|---------------|------------------------------|
| Release 6.5.1 | This command was introduced. |

Task ID

| Task<br>ID | Operations |
|------------|------------|
| bgp        | read       |

### **Examples**

This example shows how to configure the **tcp ao** command:

RP/0/RP0/CPU0:router# configure
RP/0/RP0/CPU0:router(config)# tcp ao

### key chain (key chain)

To create or modify a keychain, use the **key chain** command. To disable this feature, use the **no** form of this command.

key chain key-chain-name no key chain key-chain-name

### **Syntax Description**

key-chain-name Specifies the name of the keychain. The maximum number of characters is 48.

### **Command Default**

No default behavior or values

### **Command Modes**

XR Config mode

### **Command History**

| Release     | Modification                 |
|-------------|------------------------------|
| Release 6.0 | This command was introduced. |

### **Usage Guidelines**

You can configure a keychain for Border Gateway Protocol (BGP) as a neighbor, session group, or neighbor group. BGP can use the keychain to implement a hitless key rollover for authentication.

### Task ID

| Task<br>ID | Operations     |
|------------|----------------|
| system     | read,<br>write |

### **Examples**

The following example shows that the name of the keychain isis-keys is for the **key chain** command:

RP/0/RP0/CPU0:router# configure
RP/0/RP0/CPU0:router(config)# key chain isis-keys
RP/0/RP0/CPU0:router(config-isis-keys)#

### key config-key password-encryption

To create a primary key for the Type 6 password encryption feature, use the **key config-key password-encryption** command in the EXEC mode.

key config-key password-encryption [delete]

### **Syntax Description**

delete (Optional) Deletes the primary key for Type 6 password encryption.

### **Command Default**

No primary key exists.

### **Command Modes**

EXEC mode

### **Command History**

| Release       | Modification                 |
|---------------|------------------------------|
| Release 7.0.1 | This command was introduced. |

### **Examples**

The following example shows how to create a primary key for Type 6 password encryption:

Router# key config-key password-encryption

New password Requirements: Min-length 6, Max-length 64 Characters restricted to [A-Z][a-z][0-9] Enter new key:
Enter confirm key:
Master key operation is started in background

The following example shows how to delete a primary key for Type 6 password encryption:

Router# key config-key password-encryption delete

WARNING: All type 6 encrypted keys will become unusable Continue with master key deletion ? [yes/no]: yes Master key operation is started in background

#### **Related Commands**

| Command                  | Description                                 |
|--------------------------|---------------------------------------------|
| password6 encryption aes | Enables Type 6 password encryption feature. |
| show type6 server        | Displays Type 6 password information.       |

### key-string (keychain)

To specify the text string for the key, use the **key-string** command in keychain-key configuration mode. To disable this feature, use the **no** form of this command.

key-string [clear | password] key-string-text no key-string [clear | password] key-string-text

### **Syntax Description**

| clear           | Specifies the key string in clear-text form.                                                                                                    |
|-----------------|----------------------------------------------------------------------------------------------------|
| password        | Specifies the key in encrypted form.                                                                                                    |
| key-string-text | Text string for the key, which is encrypted by the parser process before being saved to the configuration. The text string has the following character limitations: |
|                 | • Plain-text key strings—Minimum of 1 character and a maximum of 32.                                                                                                |
|                 | • Encrypted key strings—Minimum of 4 characters and no maximum.                                                                                                    |

#### **Command Default**

The default value is clear.

#### **Command Modes**

Keychain-key configuration

### **Command History**

| Release     | Modification                 |
|-------------|------------------------------|
| Release 6.0 | This command was introduced. |

### **Usage Guidelines**

For an encrypted password to be valid, the following statements must be true:

- String must contain an even number of characters, with a minimum of four.
- The first two characters in the password string must be decimal numbers and the rest must be hexadecimals.
- The first two digits must not be a number greater than 53.

Either of the following examples would be valid encrypted passwords:

### 1234abcd

or

50aefd

From Cisco IOS XR Software Release 7.1.2, Release 7.2.1 and later, if you are using any **HMAC-SHA** algorithm for a session, then you must ensure that the configured *key-string* has a minimum length of 14 characters. Otherwise, the session goes down. This guideline is applicable only for FIPS mode.

### Task ID

Task Operations ID

system read, write

### **Examples**

The following example shows how to use the **keystring** command:

RP/0/RP0/CPU0:router:# configure
RP/0/RP0/CPU0:router(config)# key chain isis-keys
RP/0/RP0/CPU0:router(config-isis-keys)# key 8
RP/0/RP0/CPU0:router(config-isis-keys-0x8)# key-string password 850aefd

### send-lifetime

To send the valid key and to authenticate information from the local host to the peer, use the **send-lifetime** command in keychain-key configuration mode. To disable this feature, use the **no** form of this command.

**send-lifetime** *start-time* [**duration** *duration value* | **infinite***end-time*] **no send-lifetime** *start-time* [**duration** *duration value* | **infinite***end-time*]

### **Syntax Description**

| start-time              | Start time, in <i>hh:mm:ss day month year</i> format, in which the key becomes valid. The range is from 0:0:0 to 23:59:59.  |
|-------------------------|----------------------------------------------------------------------------------------------------|
|                         | The range for the number of days of the month to start is from 1 to 31.                                                     |
|                         | The range for the years is from 1993 to 2035.                                                                               |
| duration duration value | (Optional) Determines the lifetime of the key in seconds.                                                                   |
| infinite                | (Optional) Specifies that the key never expires once it becomes valid.                                                      |
| end-time                | (Optional) Time, in <i>hh:mm:ss day month year</i> format, after which the key expires. The range is from 0:0:0 to 23:59:59 |

#### **Command Default**

No default behavior or values

### **Command Modes**

Keychain-key configuration

### **Command History**

| Release     | Modification                 |
|-------------|------------------------------|
| Release 6.0 | This command was introduced. |

### **Usage Guidelines**

No specific guidelines impact the use of this command.

### Task ID

| Task<br>ID | Operations     |
|------------|----------------|
| system     | read,<br>write |

### **Examples**

The following example shows how to use the **send-lifetime** command:

```
RP/0/RP0/CPU0:router# configure
RP/0/RP0/CPU0:router(config)# key chain isis-keys
RP/0/RP0/CPU0:router(config-isis-keys)# key 8
RP/0/RP0/CPU0:router(config-isis-keys-0x8)# send-lifetime 1:00:00 June 29 2006 infinite
```

### show key chain

To display the keychain, use the show key chain command.

show key chain key-chain-name

### **Syntax Description**

key-chain-name Names of the keys in the specified keychain. The maximum number of characters is 32.

### **Command Default**

If the command is used without any parameters, then it lists out all the key chains.

### **Command Modes**

XR EXEC mode

### **Command History**

| Release     | Modification                 |
|-------------|------------------------------|
| Release 6.0 | This command was introduced. |

### **Usage Guidelines**

No specific guidelines impact the use of this command.

#### Task ID

## Task Operations ID System read

### **Examples**

When a secure key storage becomes available, it is desirable for keychain management to alternatively prompt you for a primary password and display the key label after decryption. The following example displays only the encrypted key label for the **show key chain** command:

```
RP/0/RP0/CPU0:router# show key chain isis-keys
Key-chain: isis-keys/ -
accept-tolerance -- infinite
Key 8 -- text "8"
  cryptographic-algorithm -- MD5
  Send lifetime: 01:00:00, 29 Jun 2006 - Always valid [Valid now]
  Accept lifetime: 01:00:00, 29 Jun 2006 - Always valid [Valid now]
```

### show type6

To view Type 6 password encryption information, use the **show type6** command in EXEC mode.

show type6 { clients | masterkey update status | server | trace server { all | error | info } [ trace-server-parameter ] }

### **Syntax Description**

| clients                    | Displays Type 6 client information.                                                                                                    |
|----------------------------|----------------------------------------------------------------------------------------------------|
| masterkey update<br>status | Displays Type 6 primary key operation status.                                                                                                    |
| server                     | Displays Type 6 server information.                                                                                                    |
| trace server               | Displays Type 6 trace server information.                                                                                                    |
| all                        | Displays all Type 6 traces.                                                                                                    |
| error                      | Displays Type 6 error traces.                                                                                                    |
| info                       | Displays Type 6 information trace entries.                                                                                                    |
| trace-server-parameter     | (Optional) Displays Type 6 trace server information for the specified parameter. Use one from the list of parameters defined in the Usage Guidelines section. |

### **Command Default**

None.

### **Command Modes**

XR EXEC mode

### **Command History**

| Release       | Modification                                                                    |
|---------------|---------------------------------------------------------------------------------|
| Release 7.0.1 | This command was introduced.                                                    |
| Release 7.0.2 | This command was modified to include the <b>masterkey update status</b> option. |

### **Usage Guidelines**

In the command form **show type6 trace server info** *trace-server-parameter*, replace *trace-server-parameter* with one of the following parameters:

The show type6 clients command is deprecated with the introduction of masterkey update status.

| Trace Server Parameter | Displayed Trace Server Information             |
|------------------------|------------------------------------------------|
| file                   | The specified file.                            |
| hexdump                | Hexadecimal format.                            |
| last                   | The most recent entries.                       |
| location               | Line card location.                            |
| reverse                | From the most recent entry to the first entry. |

| Trace Server Parameter | Displayed Trace Server Information                                                  |
|------------------------|-------------------------------------------------------------------------------------|
| stats                  | Statistics information.                                                             |
| tailf                  | New traces as they are added.                                                       |
| udir                   | Copies trace information from remote locations to the specifed temporary directory. |
| unique                 | Unique entries with counts.                                                         |
| usec                   | User security information, with time stamp.                                         |
| verbose                | Internal debugging information.                                                     |
| wide                   | Removes buffer name, node name, and tid information.                                |
| wrapping               | Wrapping entries.                                                                   |

### **Examples**

The following command displays Type 6 password encryption feature information:

```
Router# show type6 server
```

```
Server detail information:
_____
AES config State : Enabled
Masterkey config State : Enabled
Type6 feature State : Enabled
Master key Inprogress : No
Router# show type6 trace server all
Client file lib/type6/type6 server wr
25 wrapping entries (18496 possible, 64 allocated, 0 filtered, 25 total)
Jul 19 09:59:27.168 lib/type6/type6_server_wr 0/RP0/CPU0 t7145 ***** Type6 server process
started Respawn count (1) ****
Jul 19 12:22:59.908 lib/type6/type6 server wr 0/RP0/CPU0 t7145 User has started Master key
operation (CREATE)
Jul 19 12:22:59.908 lib/type6/type6_server_wr 0/RP0/CPU0 t7145 Created Master key in TAM
Jul 19 12:23:00.265 lib/type6/type6 server wr O/RPO/CPU0 t7145 Master key Available set to
(AVAILABLE)
Jul 19 12:23:00.272 lib/type6/type6_server_wr 0/RP0/CPU0 t7145 Master key inprogress set
to (NOT INPROGRESS)
Router# show type6 clients
Type6 Clients information:
Client Name MK State
------
             UNKNOWN
keychain
```

This example shows a sample output of the **masterkey update status** command:

```
Router#show type6 masterkey update status
Thu Sep 17 06:50:07.980 UTC
```

Type6 masterkey operation is inprogress

Masterkey upate status information:
Client Name Status
-----keychain INPROGRESS

show type6